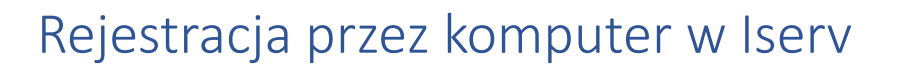

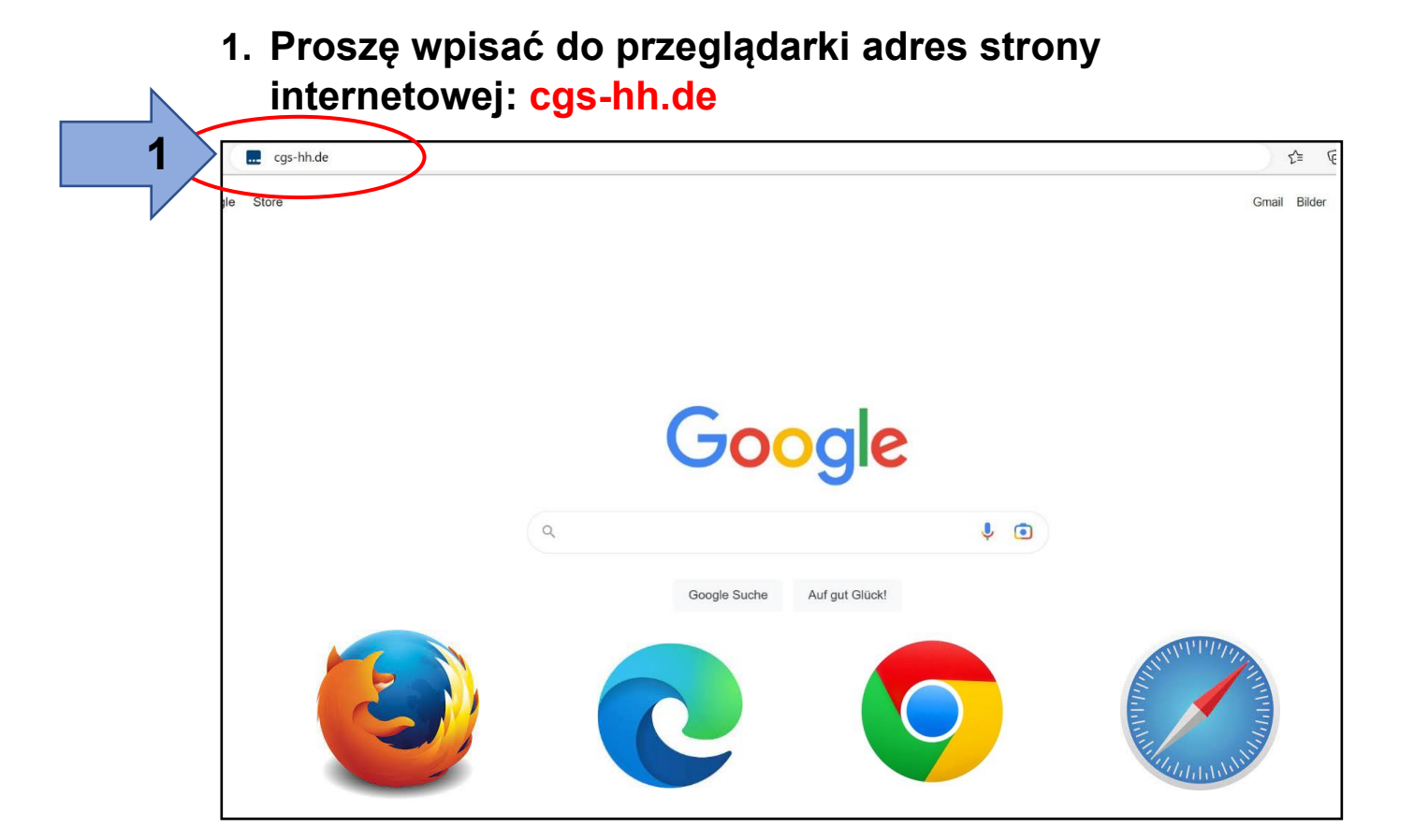

## **2. Wpisz nazwę konta (używając tylko małych liter!)**

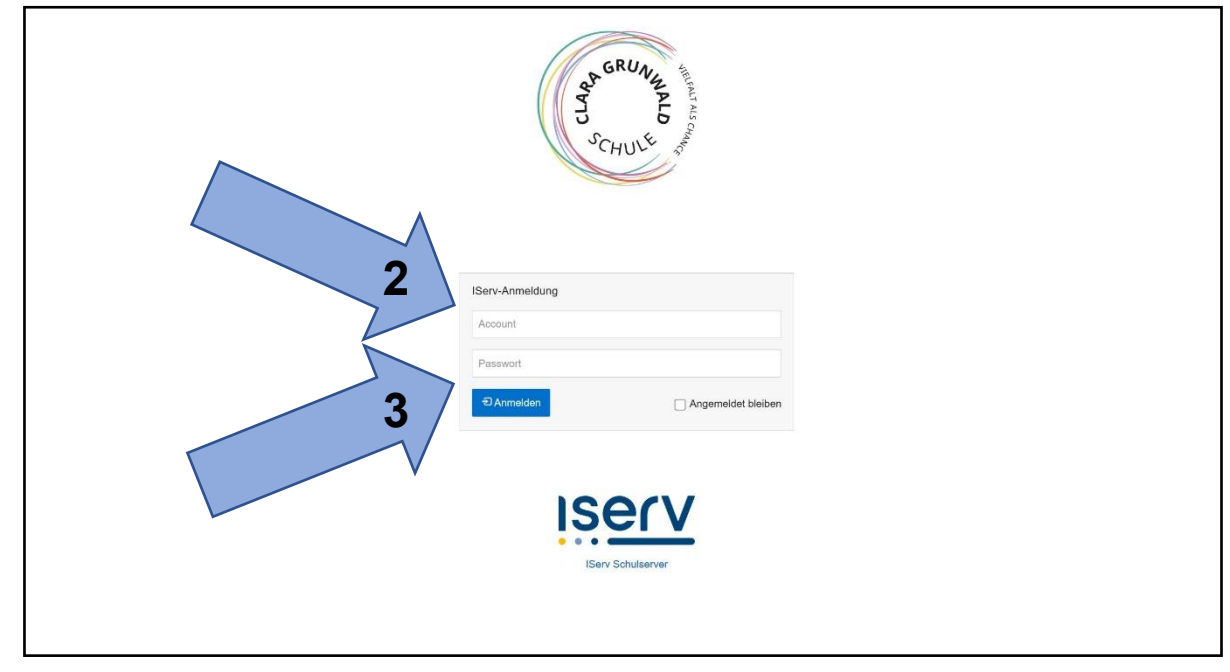

**3. Wprowadź początkowe hasło (6 cyfr).**

## **4. Po pojawiu się zielonego pole wpisz nowe hasło.**

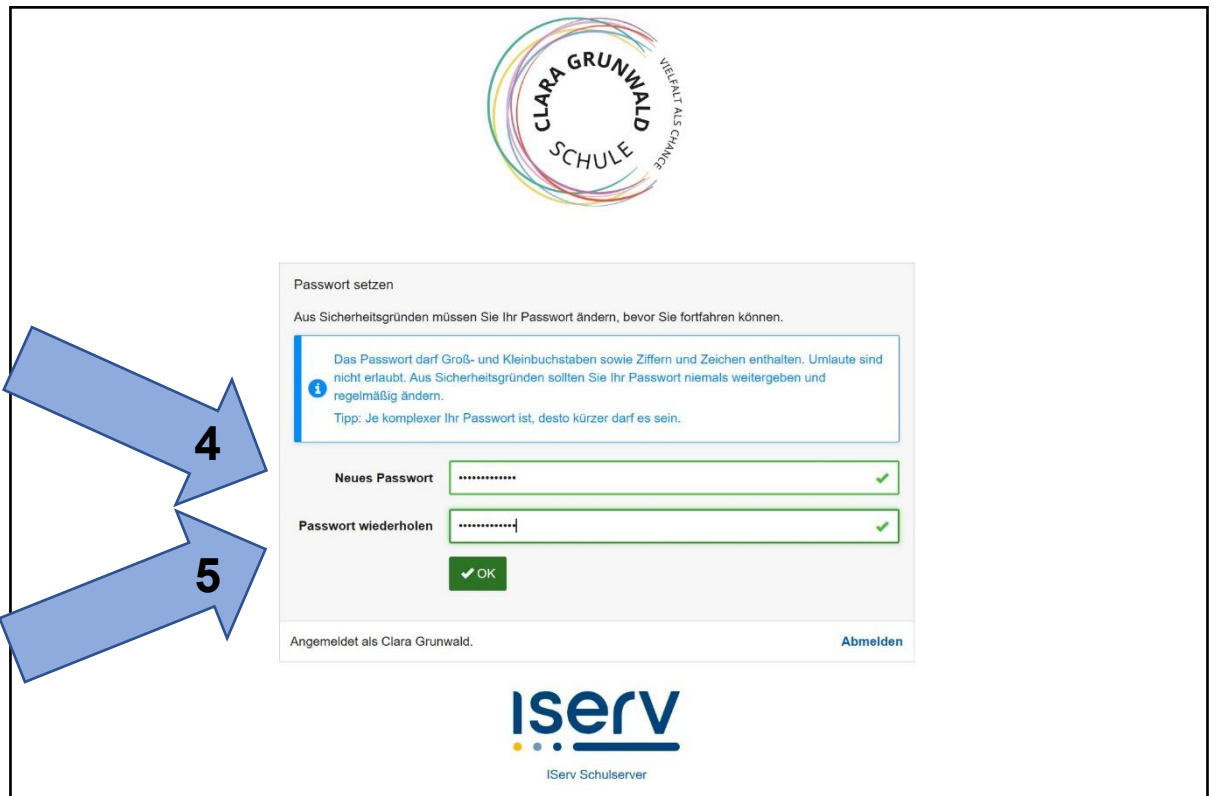

**5. Powtórz hasło i zapisz je na kartce.**

## **6. Witamy w IServ!**

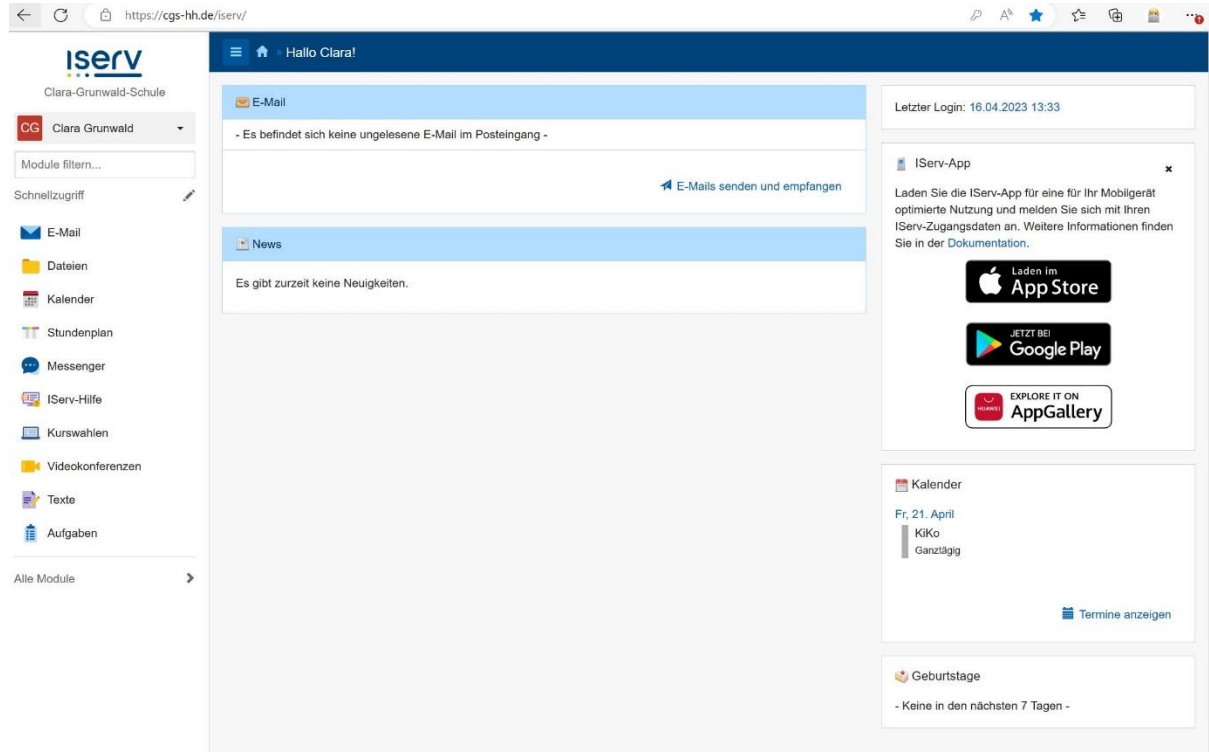